# **Subpart D Unit Emissions and Missing Data Information**

<span id="page-0-0"></span>This section describes how to enter subpart D Electricity Generation unit emissions and missing data information. Note that unit emissions and missing data information should be entered for each unit at your facility. The process to edit an existing unit is identical.

## **Adding or Updating Unit Emissions and Missing Data Information**

Starting on the Subpart D Overview page, find the unit for which you would like to enter unit emissions and missing data information in the SOURCE SUMMARY table and click the OPEN button on the right side of the page that corresponds to the unit that will be edited.

#### **>>** Click this link to expand

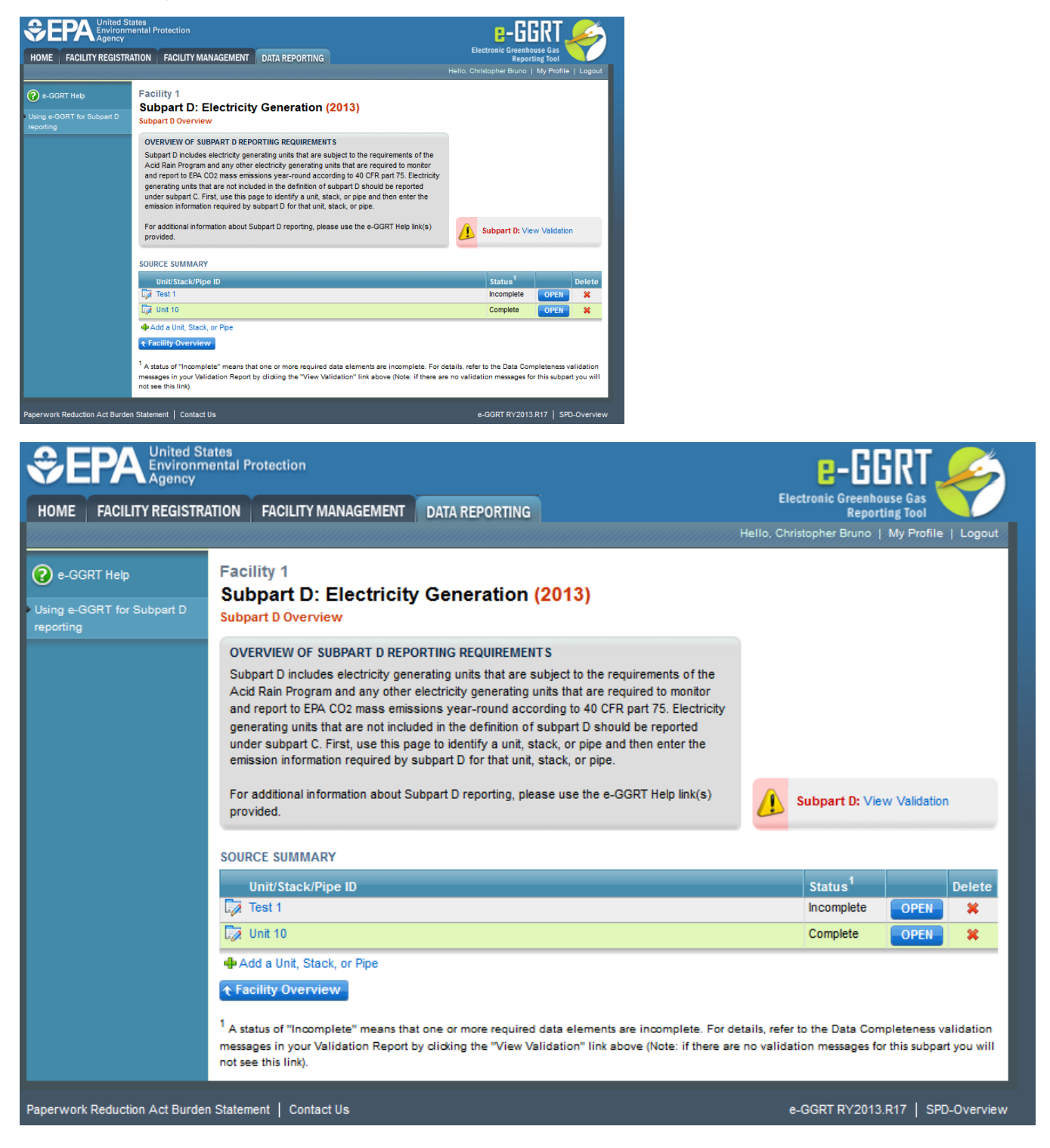

To enter unit emissions and missing data information for the selected unit, find the UNIT/STACK/PIPE EMISSIONS INFORMATION table and click the OPEN button on the right of the page. The unit emissions data entry screen will vary slightly depending on the Part 75 methodology selected for each unit.

Note that unit information for this unit can still be edited by clicking the "Edit the information for this Unit/Stack/Pipe" link above the UNIT/STACK/PIPE EMISSIONS INFORMATION table. Clicking this link will take the user back to the unit information data entry page discussed previously.

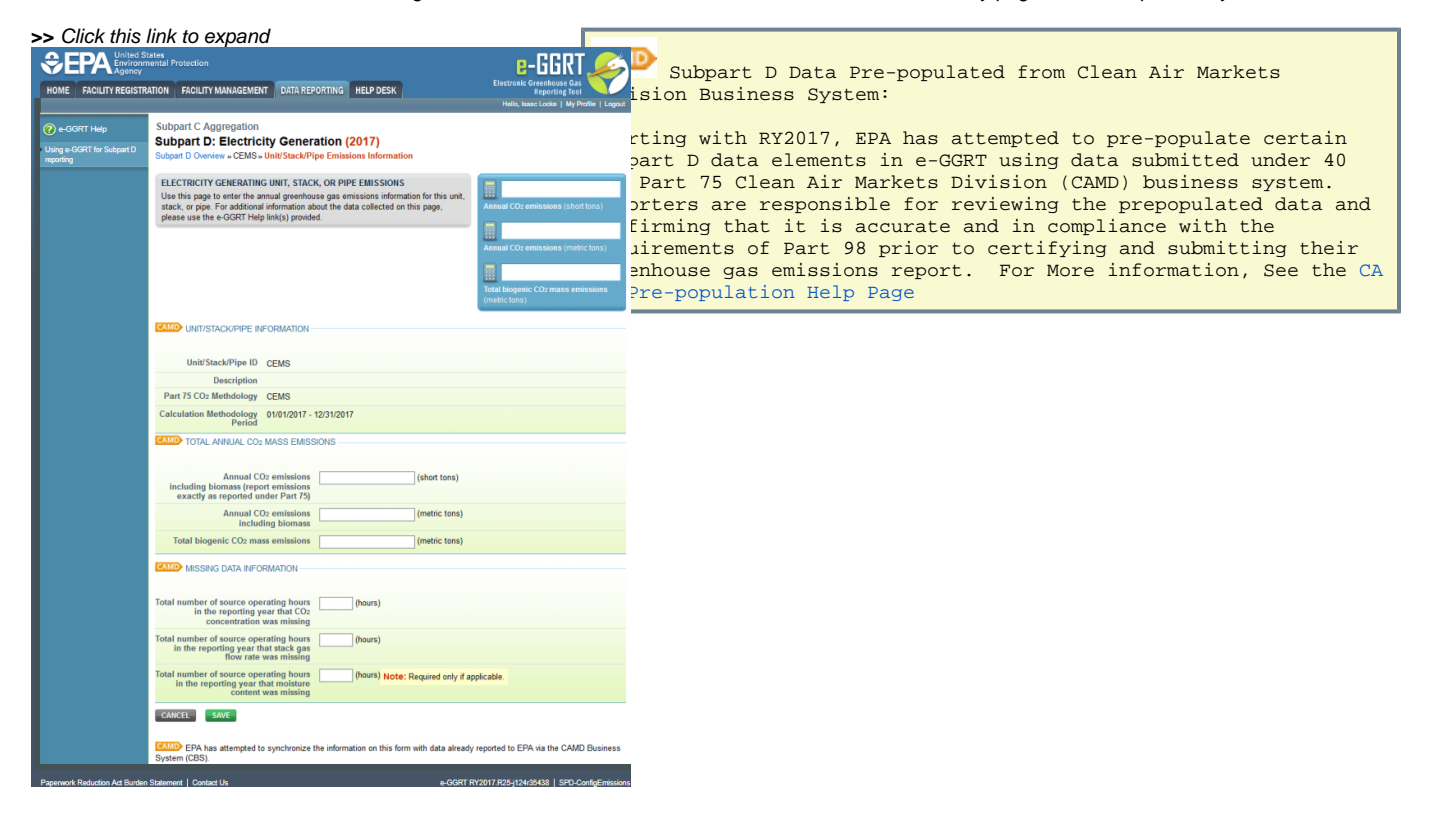

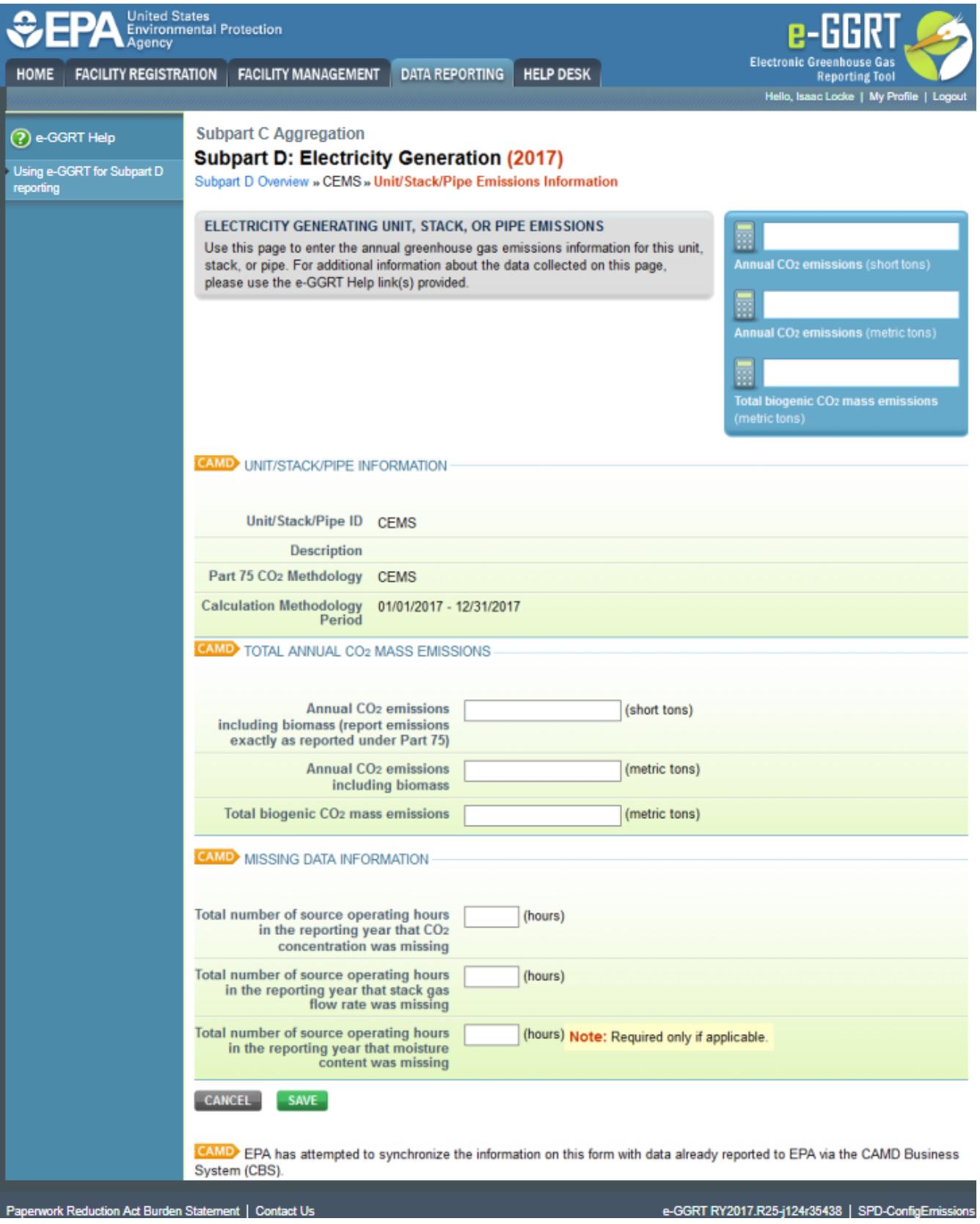

For each unit, stack, or pipe at your facility, enter the following information in the appropriately identified reporting field using the text boxes, drop-down menus, and radio buttons.

For each unit, subpart D requires the facility to provide the following aggregated fuel emissions data:

• The total annual CO<sub>2</sub> emissions at the monitored location in short tons (as reported in part 75) [98.36(d)(1)(ii)]

- The total annual CO<sub>2</sub> emissions at the monitored location in metric tons (converted from the short ton value reported in part 75) [98.36(d)(1)(ii)]
- The total annual biogenic CO<sub>2</sub> emissions. This includes both CO<sub>2</sub> emissions from the combustion of biomass fuels and the biogenic portion of CO<sub>2</sub> emissions from fuels with a mixed biogenic and fossil component [98.36(d)(1)(ix)]

For each unit for which the facility selects "CEMS" as the Part 75 methodology used to determine CO<sub>2</sub> mass emissions, subpart D requires the facility to provide the following additional information [98.3(c)(8)]:

- $\bullet$  The total number of operating hours during the year that CO<sub>2</sub> concentration was missing
- The total number of operating hours during the year that stack gas flow rate was missing
- The total number of operating hours during the year that moisture content was missing (only if a continuous moisture monitor was in use)

For each unit for which the facility selects "Appendix G, Equation G-1" as the Part 75 methodology used to determine CO<sub>2</sub> mass emissions, subpart D requires the facility to provide the following additional information [98.3(c)(8)]:

• The total number of operating hours during the year that fuel carbon content was missing

For each unit for which the facility selects "Appendix G, Equation G-4" as the Part 75 methodology used to determine CO<sub>2</sub> mass emissions, subpart D requires the facility to provide the following additional information [98.3(c)(8)]:

- The total number of operating hours during the year that fuel flow rate was missing
- The total number of operating hours during the year that high heating value was missing

For each unit for which the facility selects "LME calculation methods in §75.19(c)(4)(iii)" as the Part 75 methodology used to determine CO<sub>2</sub> mass emissions, no additional information is required.

When finished, click SAVE. Repeat the above procedure for each unit at your facility. Once you have entered the required unit emissions and missing data information for all units at your facility, you will have finished the required unit emissions and missing data information for your facility.

### [Back to Top](#page-0-0)

## **See Also**

[Screen Errors](https://ccdsupport.com/confluence/display/help/Screen+Errors) [Using e-GGRT to Prepare Your Subpart D Report](https://ccdsupport.com/confluence/display/help/Using+e-GGRT+to+Prepare+Your+Subpart+D+Report) [Subpart D Unit Information](https://ccdsupport.com/confluence/display/help/Subpart+D+Unit+Information) [Subpart D Fuel Information](https://ccdsupport.com/confluence/display/help/Subpart+D+Fuel+Information) [Subpart D Fuel Emissions and Heat Input Information](https://ccdsupport.com/confluence/display/help/Subpart+D+Fuel+Emissions+and+Heat+Input+Information) [Subpart Validation Report](https://ccdsupport.com/confluence/display/help/Subpart+Validation+Report)